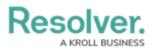

## **Edit or Delete Attachments**

Last Modified on 10/01/2019 3:04 pm EDT

## To edit or delete attachments:

- In the **Dispatches** panel, double-click the dispatch or click to select the dispatch, then click Details.
- 2. Click *Attachments*.
- 3. Make any required changes in the File name and Description fields.
- 4. To delete an attachment, click the  $\prod$  icon next to the attachment you want to delete.
- 5. Click **Yes** to confirm.